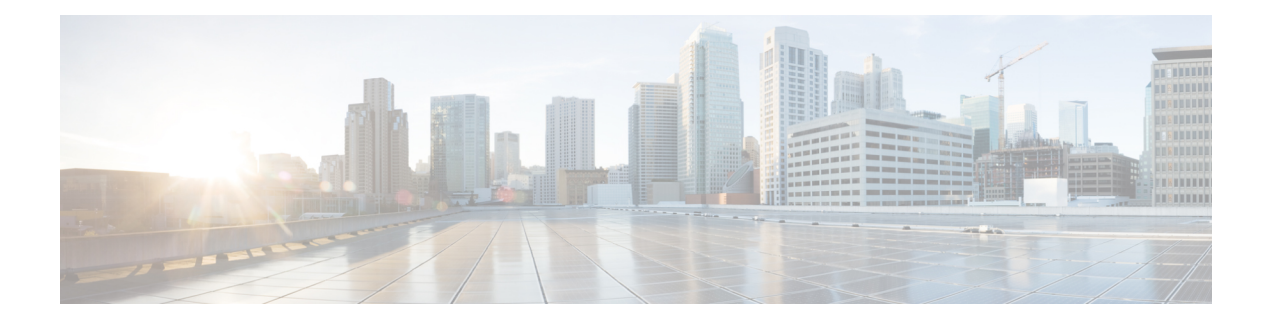

# **UDLD Commands**

This chapter contains the following sections:

- [show](#page-1-0) udld, on page 2
- [udld,](#page-4-0) on page 5
- udld [message](#page-6-0) time, on page 7
- udld port, on [page](#page-7-0) 8

# <span id="page-1-0"></span>**show udld**

To display the administrative and operational Unidirectional Link Detection Protocol (UDLD) status, use the **show udld** command in Privileged EXEC mode.

#### **Syntax**

**show udld** [*interface-id*] [**neighbors**]

### **Parameters**

- *interface-id*—Interface identifier of an Ethernet port.
- **neighbors**—Displays neighbor information only.

# **Command Mode**

Privileged EXEC mode

#### **User Guidelines**

If you do not enter an interface ID value, the administrative and operational UDLD status for all interfaces on which UDLD is enabled are displayed.

**Example 1**—This example shows how to display the UDLD state for all interfaces. Most of the fields shown in the display are self-explanatory. Those that are not self-explanatory are defined below.

```
switchxxxxxx# show udld
Global UDLD mode: normal
Message Time: 15 sec(default)
Interface gi1/0/1
 Port UDLD mode: aggressive
  Port Current state: Bidirectional
 Number of detected neighbors: 1
  Port Neighbor Table
   Neighbor Device ID: 1234567893
      Neighbor MAC: 00:00:01:22:33:dd
      Neighbor Device name: switch A
      Neighbor Port ID: gi1/2/1
      Neighbor Message Time: 20 sec
      Neighbor Current State: Bidirectional
      Neighbor Expiration Time: 7 sec
    Neighbor Device ID: 1234544893
      Neighbor MAC: 00:00:01:22:33:ff
      Neighbor Device name: switch A
      Neighbor Port ID: gi1/2/1
      Neighbor Message Time: 15 sec
      Neighbor Current State: Undetermined
      Neighbor Expiration Time: 17 sec
Interface gi1/0/2
  Port UDLD mode: normal (default)
  Port Current state: Undetermined
  Number of detected neighbors: 1
   Neighbor Device ID: 1234567753
      Neighbor MAC: 00:00:01:22:33:fe
      Neighbor Device name: switch A
```

```
Neighbor Port ID: gi1/2/1
     Neighbor Message Time: 15 sec
     Neighbor Current State: Undetermined
     Neighbor Expiration Time: 11 sec
Interface gi1/0/3
 Port UDLD mode: disabled
Interface gi1/0/4
 Port UDLD mode: normal (default)
 Port Current state: shutdown
Field Descriptions:
```
- **Global UDLD mode**—The global UDLD mode (normal or aggressive) configured by the**udld** command.
- **Message Time**—The message time configured by the **udld message time** command.
- **Port UDLD mode**—The interface UDLD mode (normal or aggressive).
- **Port Current state—The UDLD operational state: interface UDLD mode (normal or aggressive).** 
	- **Disabled**—UDLD is disabled on the port by the **udld port disable** command.
	- **Shutdown**—UDLD is enabled on the port and the port operational state is DOWN.
	- **Detection**—UDLD is detecting the link state.
	- **Bidirectional**—The link is bidirectional.
	- **Undetermined**—The link state is undetermined no UDLD message has been received on the port.
- **Neighbor Device ID**—The device ID of the neighbor.
- **Neighbor MAC**—The MAC address of the neighbor.
- **Neighbor Device Name**—The Device name of the neighbor.
- **Neighbor Port ID**—The device port ID of the neighbor on which the recent UDLD message was sent.
- **Neighbor Message Time**—The message time of the neighbor.
- **Neighbor Current State**—The current state of the neighbor:

**Bidirectional**—The UDLD messages received from the neighbor contain the Device ID and Port ID of the switch in the Echo TLV.

**Undetermined**—The UDLD messages received from the neighbor do not contain the Device ID and Port ID of the switch in the Echo TLV.

• **Neighbor Expiration Time**—Left time in seconds until the current neighbor state expires.

**Example 2—This example shows how to display the UDLD state for one given interface:** 

```
switchxxxxxx# show udld gi1/0/1
Global UDLD mode: normal
Message Time: 15 sec(default)
Interface gi1/0/1
 Port UDLD mode: aggressive
  Port Current state: Bidirectional
  Number of detected neighbors: 1
  Port Neighbor Table
```

```
Neighbor Device ID: 1234567893
  Neighbor MAC: 00:00:01:22:33:dd
 Neighbor Device name: switch A
 Neighbor Port ID: gi1/2/1
 Neighbor Message Time: 20 sec
  Neighbor Current State: Bidirectional
  Neighbor Expiration Time: 7 sec
Neighbor Device ID: 1234544893
 Neighbor MAC: 00:00:01:22:33:ff
  Neighbor Device name: switch A
  Neighbor Port ID: gi1/2/1
  Neighbor Message Time: 15 sec
  Neighbor Current State: Undetermined
  Neighbor Expiration Time: 17 sec
```
**Example 3**—This example shows how to display neighbor information only:

switchxxxxxx# **show udld neighbors**

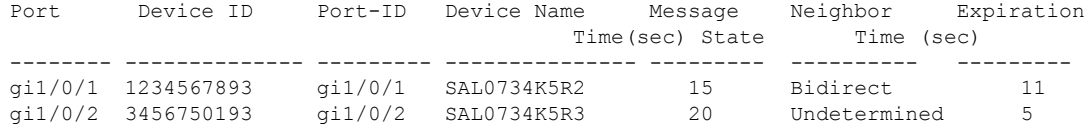

**Example 4**—This example shows how to display neighbor information only for a single interface:

switchxxxxxx# **show udld** gi1/0/1 **neighbors** Port Device ID Port-ID Device Name Message Neighbor Expiration Time(sec) State Time (sec) -------- -------------- --------- --------------- --------- ---------- -------- gi1/0/1 1234567893 gi1/0/1 SAL0734K5R2 15 Bidirect 11

# <span id="page-4-0"></span>**udld**

Use the **udld** command in Global Configuration mode to globally enable the UniDirectional Link Detection (UDLD) protocol. To disable UDLD, use the **no** form of this command.

### **Syntax**

### **udld aggressive** | **normal**

no udld

# **Parameters**

- **aggressive**—Enables UDLD in aggressive mode by default on all fiber interfaces.
- **normal**—Enables UDLD in normal mode by default on all fiber interfaces.

# **Default Configuration**

UDLD is disabled on all fiber interfaces.

# **Command Mode**

Global Configuration mode

### **User Guidelines**

This command affects fiber interfaces only. Use the **udld port** command in Interface Configuration mode to enable UDLD on other interface types.

Use the **no** form of this command to disable UDLD on all fiber ports.

The device supports the UDLD protocol specified by RFC 5171.

UDLD supports two modes of operation: normal and aggressive. In the aggressive mode the device shuts down a port if it cannot explicitly detect that the link is bidirectional. In the normal mode the device shuts down an interface if it explicitly detect that the link is unidirectional. A unidirectional link occurs whenever traffic sent by a local device is received by its neighbor but traffic from the neighbor is not received by the local device.

You can use the following commands to reset an interface shut down by UDLD:

- The **errdisable recover reset** command with the **interface** *interface-id* parameter to reset a given interface.
- The **errdisable recover reset** command with the **udld** parameter to reset all interfaces shut down by UDLD.
- The **errdisable recover cause** with the **udld** parameter to automatically recover from the UDLD error-disabled state.

# **Example**

This example shows how to enable UDLD on all fiber interfaces:

 $\mathbf I$ 

ı

# <span id="page-6-0"></span>**udld message time**

Use the**udld message time** command in Global Configuration mode to configure a global value of the interval between two sent probe messages. To return to the default value, use the **no** form of this command.

### **Syntax**

**udld message time** *seconds*

**no udld message time**

### **Parameters**

*seconds*—Interval between two sent probe messages. The valid values are from 1 to 90 seconds.

### **Default Configuration**

15 seconds.

# **Command Mode**

Global Configuration mode

# **User Guidelines**

Use this command to change the default value of the message interval - the interval between two sequential sent probe messages.

# **Example**

This example shows how to globally set the interval to 40sec:

```
switchxxxxxx(config)# udld message time 40
```
# <span id="page-7-0"></span>**udld port**

To enable the UDLD protocol on an Ethernet port, use the **udld port** command in Interface Configuration mode. To return to the default, use the **no** form of this command.

#### **Syntax**

**udld port** [**aggressive** | **normal** | **disable**]

no udld port

### **Parameters**

- **aggressive**—Enables UDLD in aggressive mode on this interface.
- **normal**—Enables UDLD in normal mode on thisinterface. The normal keyword is applied if no keyword is specified.
- **disable**—Disables UDLD on this interface.

### **Default Configuration**

The defaults are as follows:

- Fiber interfaces are in the state configured by the **udld** command.
- Non-fiber interfaces are in the Disable state.

### **Command Mode**

Interface (Ethernet) Configuration mode

### **User Guidelines**

Use this command on fiber ports to override the setting of the global **udld** command.

If the port changes from fiber to non-fiber or vice versa, all configurations are maintained because the platform software detects a change of module or a Gigabit Interface Converter (GBIC) change.

**Example 1**—This example shows how to enable UDLD in normal mode on an Ethernet port regardless of the current global **udld** setting:

```
switchxxxxxx(config)# interface gi1/0/1
switchxxxxxx(config-if)# udld port normal
switchxxxxxx(config-if)# exit
```
**Example 2—This example shows how to return to the default configuration:** 

```
switchxxxxxx(config)# interface gi1/0/1
switchxxxxxx(config-if)# no udld port
switchxxxxxx(config-if)# exit
```
**Example 3**—This example shows how to disable UDLD on an Ethernet port regardless of the current global **udld** setting:

 $\mathbf I$ 

```
switchxxxxxx(config)# interface gi1/0/1
switchxxxxxx(config-if)# udld port disable
switchxxxxxx(config-if)# exit
```
 $\mathbf{l}$